#### **ПРОТОКОЛ № 15152/2023**

#### **проведения испытаний программного комплекса «ГИС Метео» версии 3.1, функционирующего в среде программного обеспечения «Wine» версии 8.0.1, и операционной системы специального назначения «Astra Linux Special Edition» РУСБ.10015-01 (очередное обновление 1.7)**

г. Москва 22 ноября 2023

1 Рабочая группа

Рабочая группа в составе: Литвиненко А. С. — начальника отдела прикладных исследований и разработки департамента развития технологического сотрудничества ДВИС ООО «РусБИТех-Астра» и Ильичёва Н. Н. — инженера отдела прикладных исследований и разработки департамента развития технологического сотрудничества ДВИС ООО «РусБИТех-Астра».

2 Данные об испытании

2.1 Предмет испытаний

Составила настоящий Протокол о том, что 21 ноября 2023 были проведены испытания программного комплекса «ГИС Метео» версии 3.1 (далее — ПК), разработанного

НЦП «Мэп Мейкер», функционирующего в среде программного обеспечения «Wine» и операционной системы специального назначения «Astra Linux Special Edition» РУСБ.10015-01 (очередное обновление 1.7) с установленным оперативным обновлением безопасности БЮЛЛЕТЕНЬ № 2023- 0426SE17 (далее Astra Linux 1.7.4).

#### 2.2 Объект испытаний

Перечень компонентов, применяемых в процессе испытаний, относящихся к ПК, указан в таблице 1.

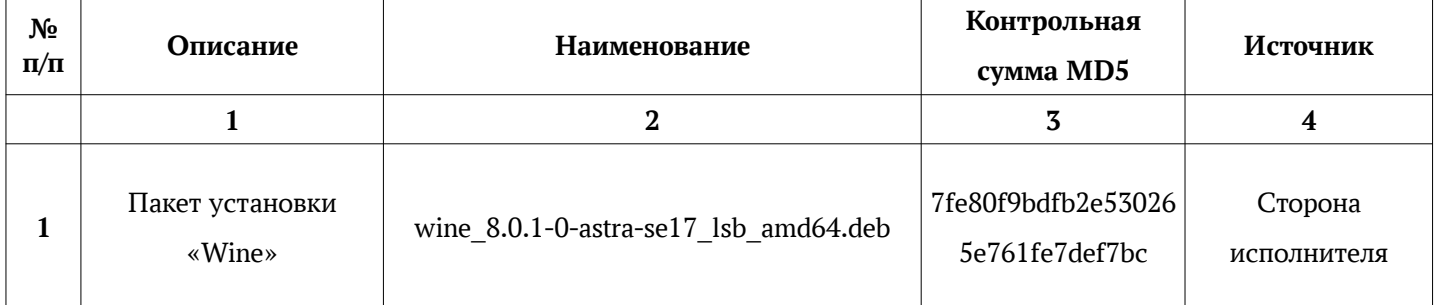

#### Таблица 1 — Перечень компонентов

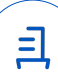

Продолжение таблицы 1

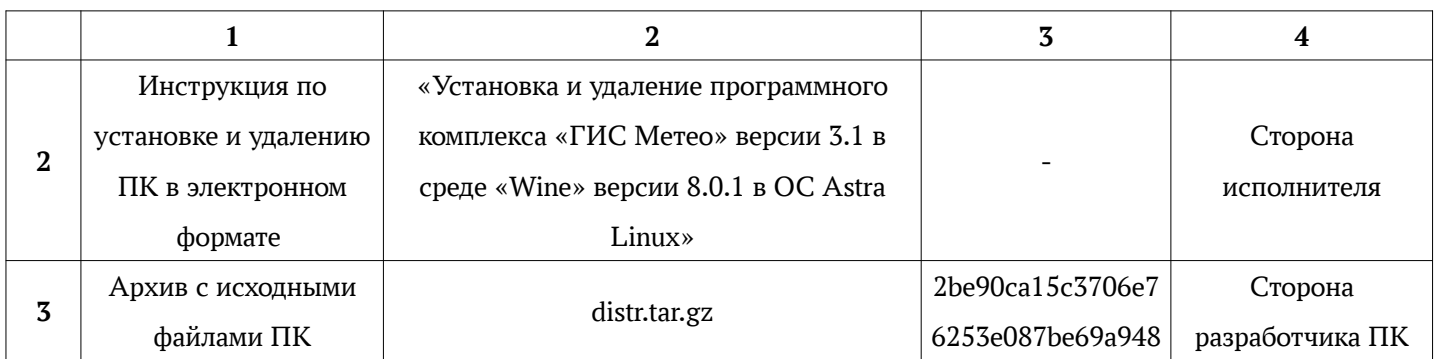

2.3 Ход испытаний

2.3.1 Используемое оборудование

В ходе испытаний были проведены проверки ПК с Astra Linux 1.7.4 (далее — Astra Linux), установленной на автоматизированное рабочее место со следующими характеристиками, указанными в таблице 2.

#### Таблица 2 — Характеристики автоматизированного рабочего места

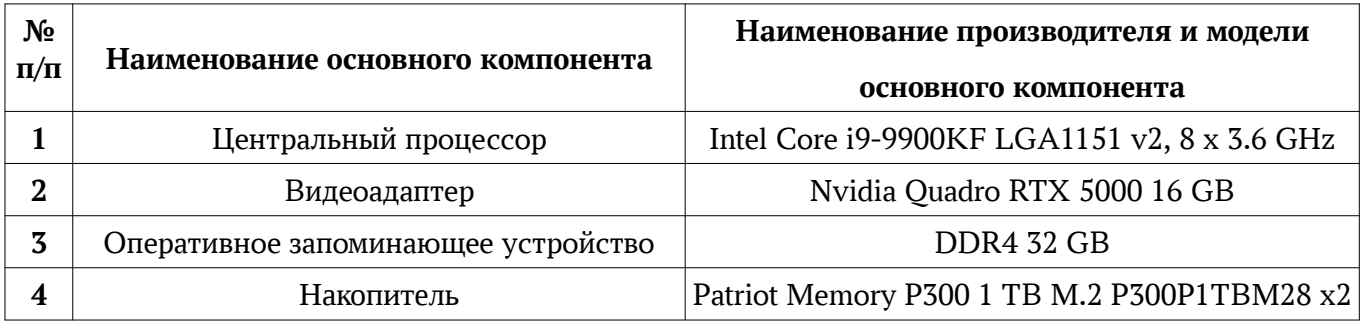

2.3.2 Среда испытаний

В ходе совместных испытаний были проведены проверки функционирования ПК в среде «Wine» версии 8.0.1 в Astra Linux — в объеме, указанном в Приложении  $\mathcal{N}_2$  2.

#### 2.3.3 Репозитории

Перечень официальных репозиториев ПК, эксплуатировавшихся в упомянутых средах:

• в среде Astra Linux SE 1.7.4: base, extended.

Неофициальные репозитории ПК для указанных сред не эксплуатировались.

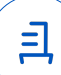

#### 2.3.4 Замечания

Замечания отсутствуют.

2.4 Результаты испытаний

ПК корректно устанавливается, запускается и удаляется в среде «Wine» версии 8.0.1, установленной в Astra Linux, загруженной с ядрами «generic».

#### Выводы

Программный комплекс «ГИС Метео» версии 3.1, функционирующий в среде «Wine» версии 8.0.1, корректно устанавливается, запускается и удаляется из состава операционной системой специального назначения «Astra Linux Special Edition» РУСБ.10015-01 (очередное обновление 1.7) с установленным оперативным обновлением безопасности БЮЛЛЕТЕНЬ № 2023-0426SE17 с ядрами, описанными в Приложении № 2.

ООО «РусБИТех-Астра»

начальник отдела прикладных исследований и разработки департамента развития технологического сотрудничества ДВИС

(должность)

Литвиненко А. С.

(подпись) (фамилия, инициалы)

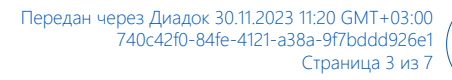

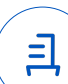

#### **Перечень используемых сокращений**

- «Руководство по КСЗ Ч. 1» документ «Операционная система специального назначения «Astra Linux Special Edition». Руководство по КСЗ. Часть 1» РУСБ.10015-01 97 01-1;
- Astra Linux SE  $1.7.4 -$  операционная система специального назначения «Astra Linux Special Edition» РУСБ.10015-01 (очередное обновление 1.7) с установленным оперативным обновлением безопасности БЮЛЛЕТЕНЬ № 2023-0426SE17 (оперативное обновление 1.7.4);
- ДВиС дирекция внедрения и сопровождения;
- КСЗ комплекс средств защиты;
- МКЦ мандатный контроль целостности;
- МРД —мандатное управление доступом;
- ОС операционная система;
- ФС файловая система;
- ПК программный комплекс «ГИС Метео» версии 3.1.

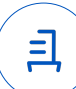

# **Приложение № 2 к Протоколу № 15152/2023**

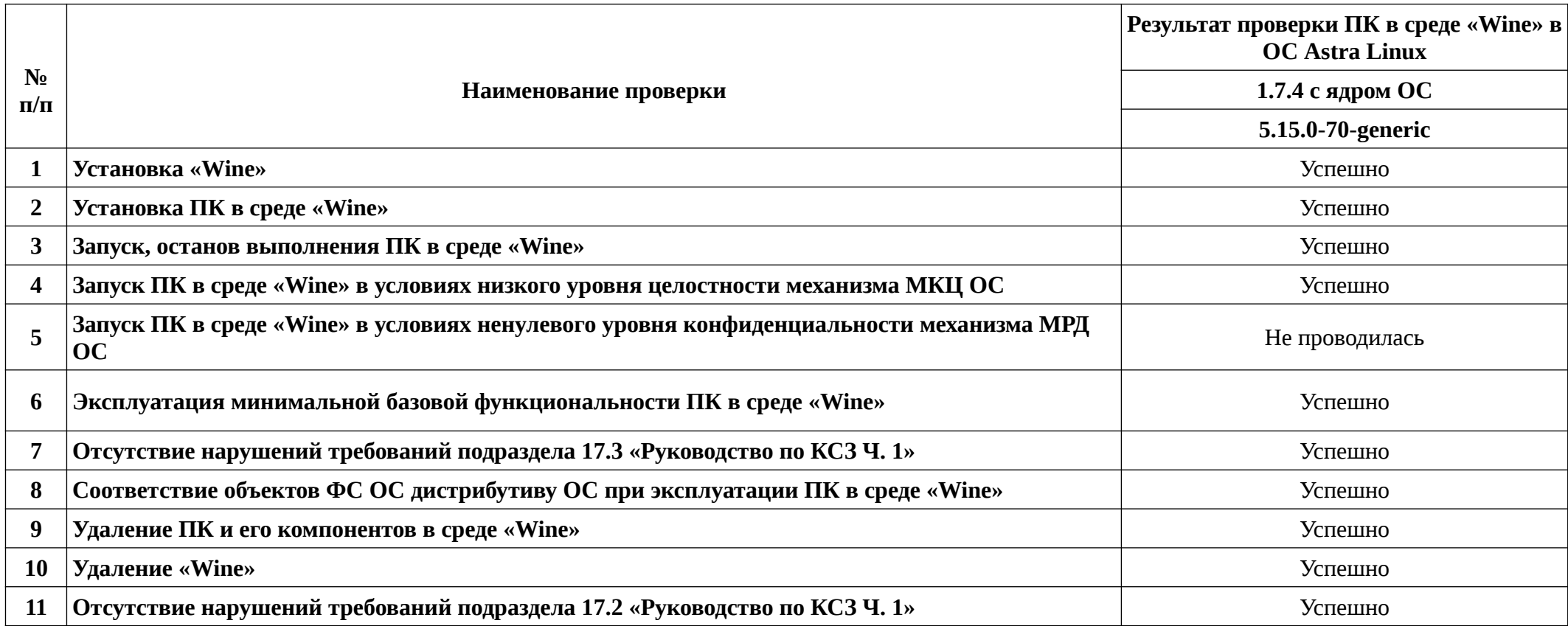

## **Таблица 1 — Перечень проверок совместимости ПК и Astra Linux SE 1.7.4**

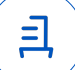

# **Приложение № 3 к Протоколу № 15152/2023**

### **Установка и удаление программного комплекса «ГИС Метео» версии 3.1**

Данная инструкция предполагает что:

- 1. На целевом компьютере присутствует интернет-соединение;
- 2. На целевом компьютере подключены репозитории base, extended;
- 3. Дистрибутив ПК загружен и располагается в каталоге «Загрузки» целевого компьютера;
- 4. Пользователь, выполняющий установку/удаление «Wine» и «HASP License Manager», является администратором с высоким уровнем целостности.

### **1. Установка «Wine» версии 8.0.1:**

Чтобы установить пакет «wine» версии 8.0.1, требуется скачать установочный скрипт «Install\_wine.sh» (https://nextcloud.astralinux.ru/s/SfaaeYLKDcT9dkn) и выполнить следующие команды в «терминале fly»:

a) Перейти в папку «Загрузки»:

cd ~/Загрузки

- b) Выполнить установочный скрипт «Install\_wine.sh»: sh Install\_wine.sh
- **2. Установка «HASP License Manager» версии 8.31-1**

Требуется снятие блокировки **«**ptrace» для корректного запуска ПК:

sudo astra-ptrace-lock disable

sudo reboot

Чтобы установить пакет «aksusbd» версии 8.31-1, требуется скачать установочный скрипт «Install\_aksusbd.sh» (https://nextcloud.astralinux.ru/s/x6wFmiamXdNsP8e) и выполнить следующие команды в «терминале fly»:

- a) Перейти в папку «Загрузки»: cd ~/Загрузки
- b) Выполнить установочный скрипт «Install\_aksusbd.sh»: sh Install\_aksusbd.sh

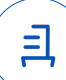

#### **3. Установка ПК:**

В соответствии с настоящей инструкцией ПК будет установлен в отдельный префикс.

Использование отдельных префиксов позволяет избежать влияние других программ и их настроек префикса на запуск друг друга. Иными словами — изоляция сред запуска.

Требуется скачать скрипт «install.sh» и выполнить следующие команды в «терминале

fly» (горячая клавиша Alt+T):

a) Перейти в папку «Загрузки»:

cd ~/Загрузки

b) Выполнить скрипт «install.sh»:

sh Install.sh -ia

Запуск осуществляется с помощью ярлыка на рабочем столе.

#### **4. Удаление ПК, «Wine» версии 8.0.1, «HASP License Manager» версии 8.31-1:**

В соответствии с настоящей инструкцией будет удален настроенный префикс с

установленным ПК, пакет «wine» версии 8.0.1, «winetricks», «aksusbd» версии 8.31-1, ярлыки запуска.

Для корректного удаления требуется выполнить следующие команды в «терминале fly» (горячая клавиша Alt+T):

Выполнить скрипт «install.sh»:

sh install.sh -r

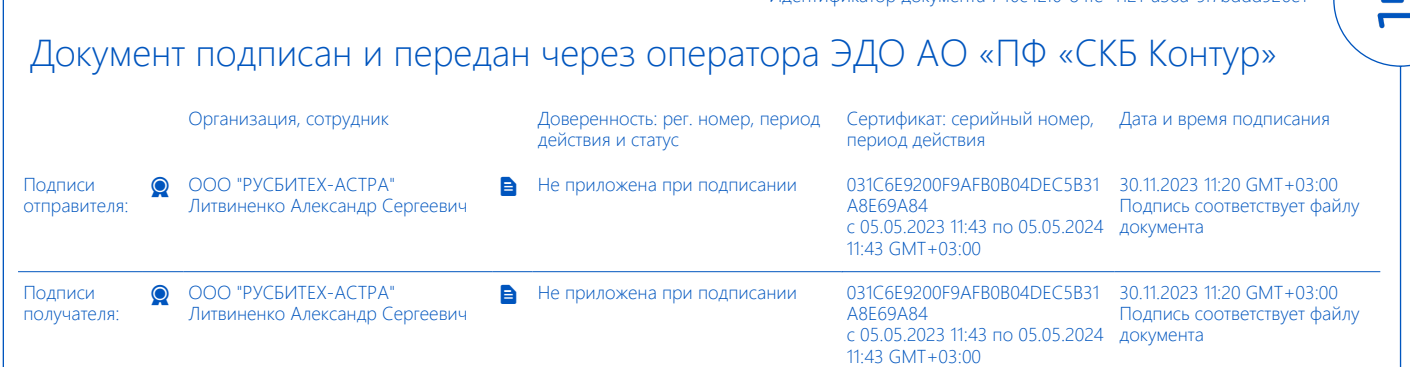

Идентификатор документа 740c42f0-84fe-4121-a38a-9f7bddd926e1